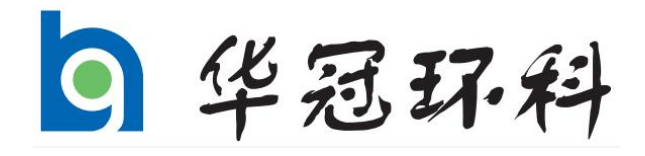

# **YQ-WYL 温度压力流速测量仪 使用说明书**

**锦州华冠环境科技实业股份有限公司**

声 明

在此,首先感谢您对锦州华冠环境科技实业股份有限公司的信任 和支持。为确保对仪器的正确操作,请您务必在使用仪器之前阅读并 理解本使用说明书,并将本使用说明书妥善保管以便在需要的时候查 阅。

1. 在打开产品包装的时候,请在第一时间检查配件是否齐备。

2. 闲置时请将产品放置在干燥场所,并要注意防止雨水飘洒。

3. 在搬运过程中,避免与其它物体碰撞。

4. 要确保在任何时候,产品所接的电源电压正确。

5. 为了确保您的安全,注意检查您的三芯插座是否正确可靠的接 地。

6. 请遵守本说明书操作规程及注意事项。

7. 若仪器出现故障,请勿自行拆卸修理或交由本公司未授权的维 修部门修理,请及时与我们联系(见表1),告知我们故障现象,我 们将竭诚为您服务。

由于产品和技术的不断更新、完善,本资料中的内容可能与实际 产品不完全相符,最终解释权归本公司所有。

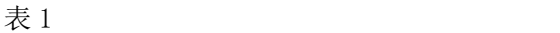

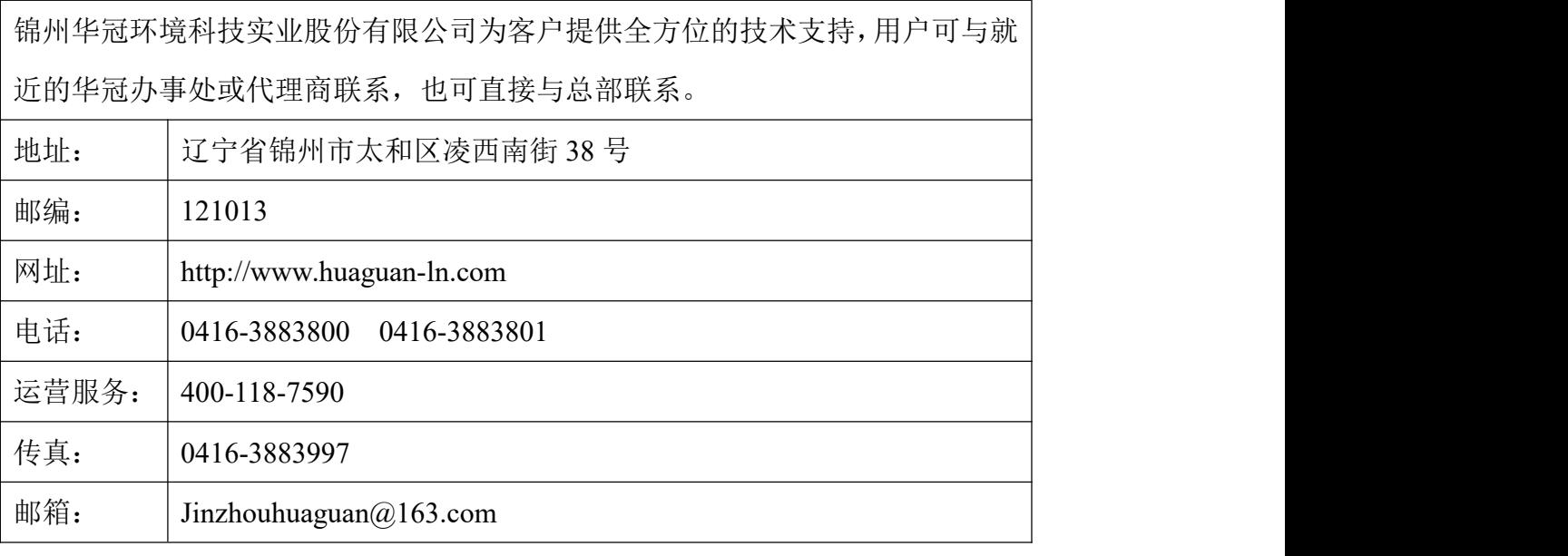

版权所有 锦州华冠环境科技实业股份有限公司

未经本公司书面许可,任何单位和个人不得擅自摘抄、复制本文档内容的部 分或全部,并不得以任何形式传播。

さんじょう しょうしょう こうしょう 注意 しょうしょう しんこうしょう はんしょう

由于本产品升级或其他原因,本文档内容会不定期更新。除非另有约定,本 文档内容仅作为使用指导,本文档中的所有陈述、信息和建议不构成任何明示或 暗示的担保。

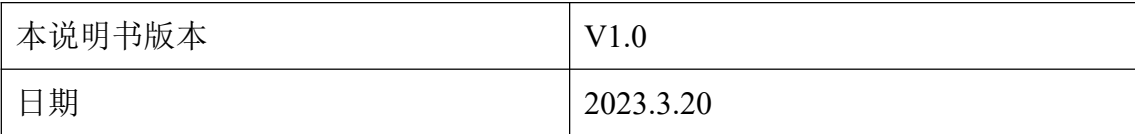

# 目录

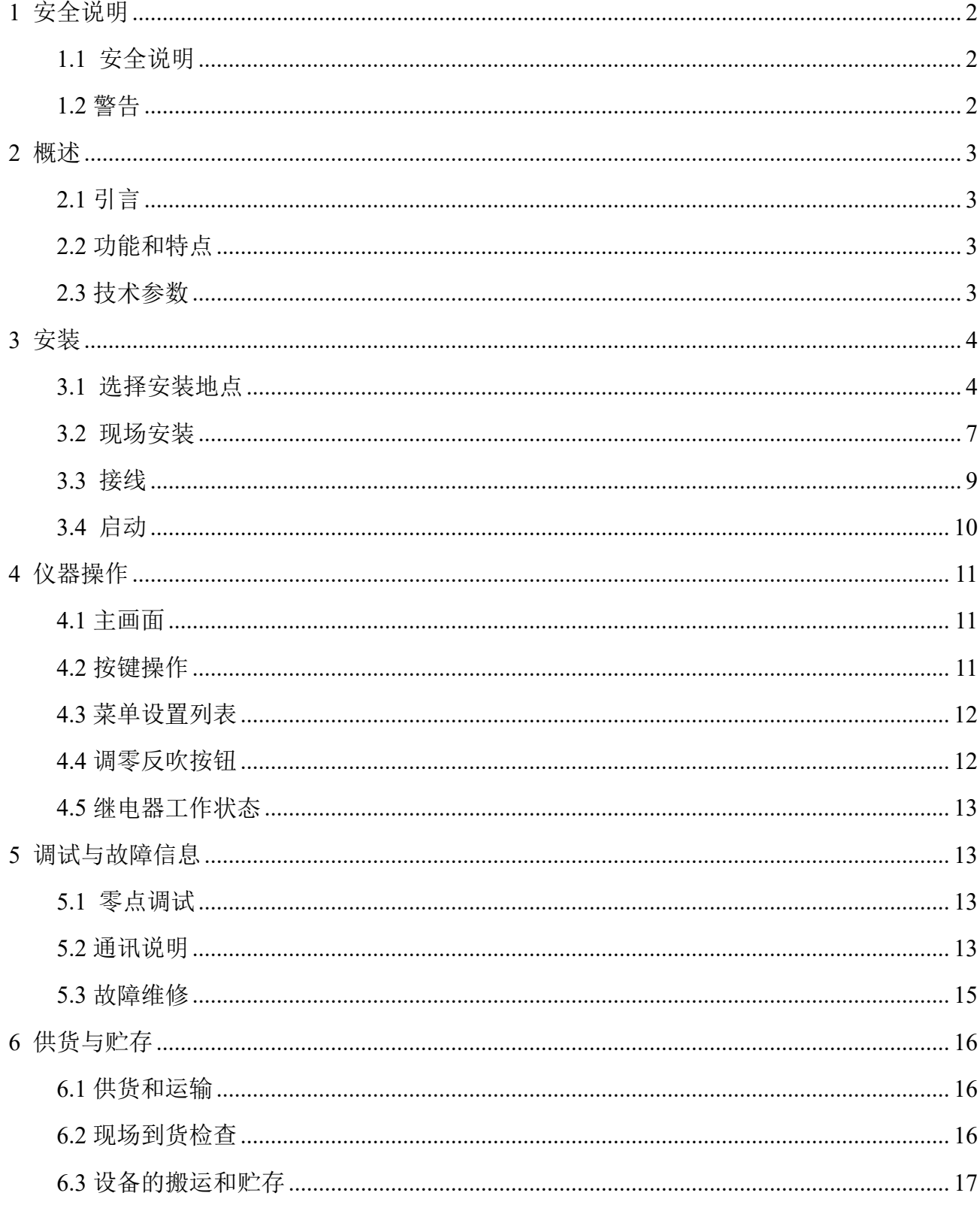

# <span id="page-4-0"></span>**1** 安全说明

#### <span id="page-4-1"></span>**1.1** 安全说明

在安装、运行、维护、检查之前,请务必熟读此说明书,以便正确地加以使用。需要受 过专门培训或具有仪器操作控制相关知识(例如自动化技术)的技术人员进行安装、运行、 维护。在设备安装、操作和维护中,请严格按照本说明书中说明进行操作,必须遵守当地的 安全规范和相关操作规程,否则可能会导致人身伤害或设备损坏,说明书中提到的安全注意 事项只作为当地安全规范的补充。

我公司不承担任何因违反通用安全操作要求或违反设计、生产和使用设备安全标准而造 成的责任。

#### <span id="page-4-2"></span>**1.2** 警告

本产品不是防爆构造,所以在危险地域不能使用。

 电源电压要符合产品要求。系统采用 220V AC 电源,非受训或专业人员不得随意打 开机柜,或拆卸部件,以防触电!进行产品内部的维修和检查时,会有触电等危险,所以切 断电源后,再进行维修和检查。

要坚持定期巡查,并保持巡查记录完整。

 不要进行保养和维修以外的分解或者变更。不安全因素是导致破坏、火灾、触电、受 伤的原因。

☆ 必须有电源接地。

### <span id="page-5-0"></span>**2** 概述

#### <span id="page-5-1"></span>**2.1** 引言

烟气监测是大气环境监测的一部分,YQ-WYL 温度压力流速测量仪(以下简称测量仪)采 用 MCU 作为计算单元,对烟气的压力、差压、温度进行检测,并通过皮托管测速原理计算气 体流速,有效地提高了检测效率和测量精度,是一种优良的在线烟气检测仪表。

测量仪主要由 LED 显示屏、皮托管、高精度检测模块、电磁阀等部件构成。测量时将皮 托管插入管路中,并使全压和背压探头中心轴线处于过流断面中心且与流线方向一致,通过 检测模块计算数值,将数值送入 MCU,系统实时将压力、流速、温度信号对应其量程做(4-20) mA 的电流输出。测量仪可通过 RS485 接口与上位机进行通讯,传送实时检测数据。可通过按 钮进行设置:手/自动反吹、反吹时间、通讯地址、调零状态、时间校准等。

#### <span id="page-5-2"></span>**2.2** 功能和特点

- 支持温度、压力、流速、差压(选配)同时输出;
- 快捷反吹调零按键,实现快速调零、反吹操作;
- 支持自动调零,周期可设;
- 信号分别隔离输出,抗干扰能力强;
- 四路继电器控制;
- 测量精度高,可靠性好;
- 传感器过压保护。

#### <span id="page-5-3"></span>**2.3** 技术参数

技术参数见表 2。

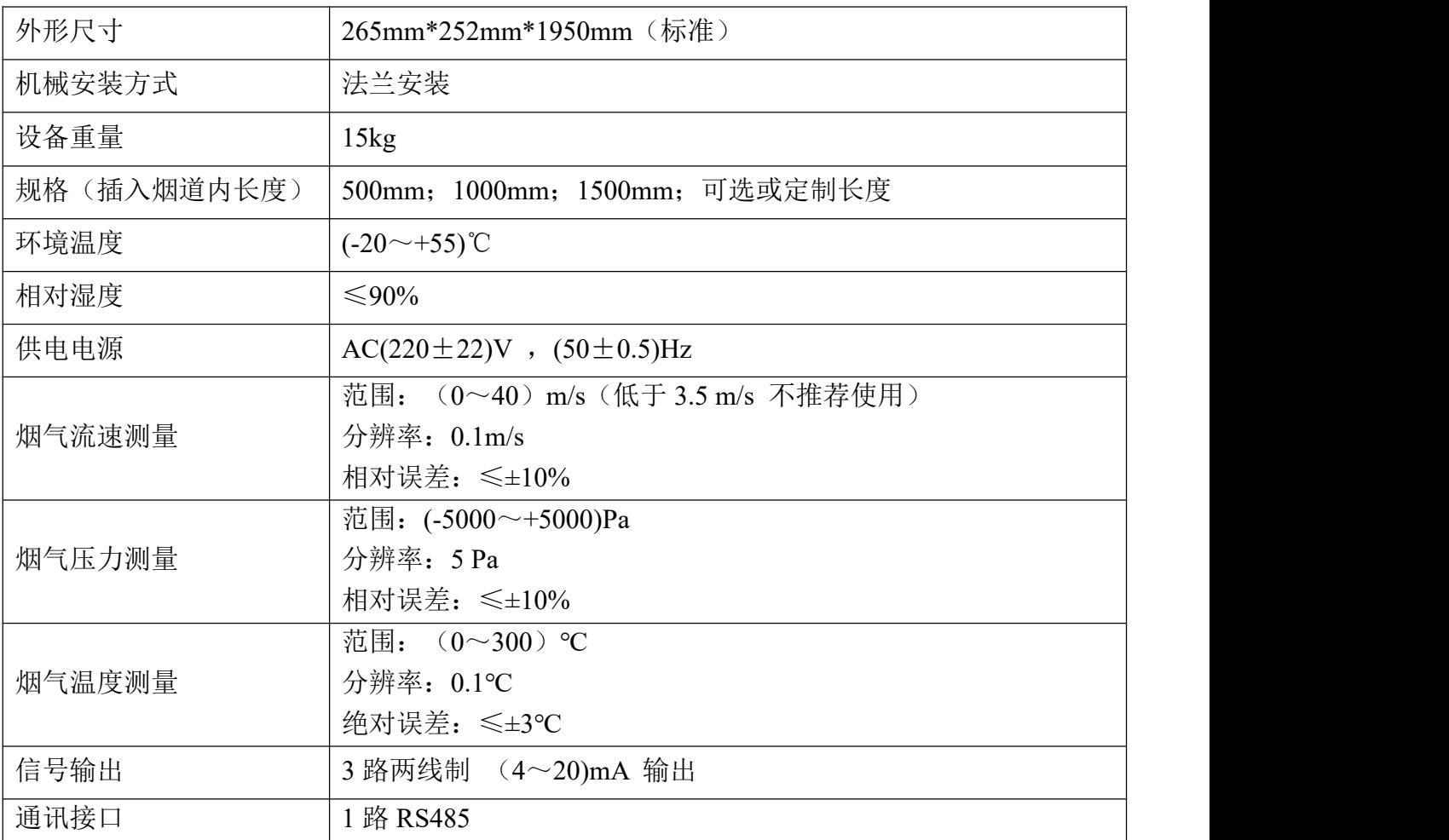

# <span id="page-6-0"></span>**3** 安装

### <span id="page-6-1"></span>**3.1** 选择安装地点

依照:

1) 中华人民共和国环境保护行业标准 HJ 75-2017《固定污染源烟气(SO2、NOX、颗粒 物)排放连续监测技术规范》。

2) 中华人民共和国环境保护行业标准 HJ 76-2017《 固定污染源烟气(SO2、NOX、颗粒 物)排放连续监测系统技术要求及检测方法》。

在选择测点位置时应满足以下要求:

a) 应优先选择在垂直管段和烟道负压区域。

b) 测定位置应避开烟道弯头和断面急剧变化的部位。应设置在距弯头、阀门、变径管下 游方向不小于 4 倍直径,和距上述部件上游方向不小于 2 倍直径处;如图 1、图 2 所示。

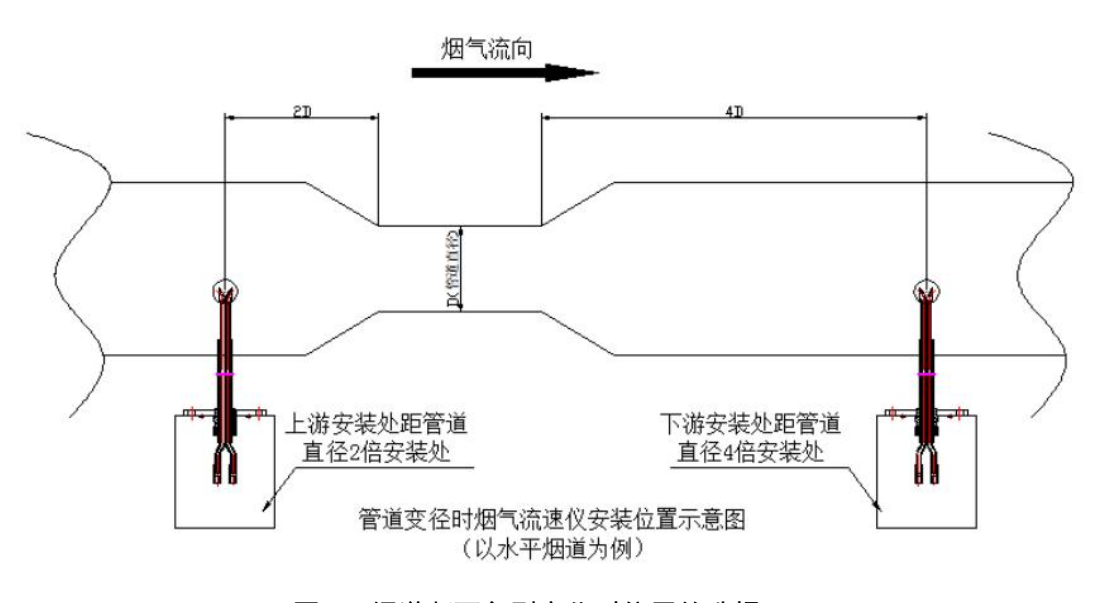

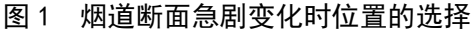

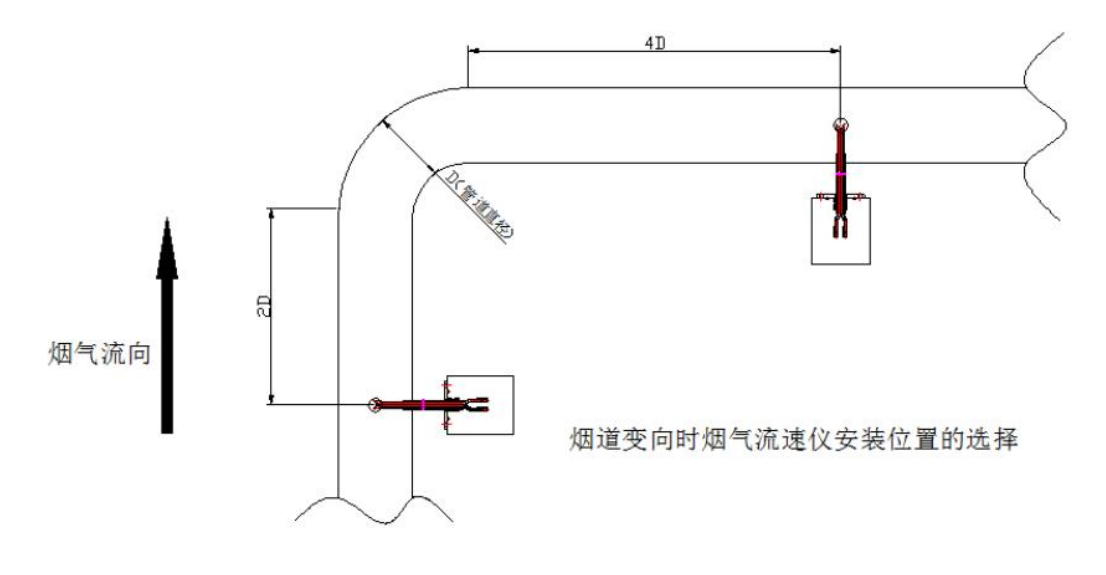

图 2 烟道拐弯处位置的选择

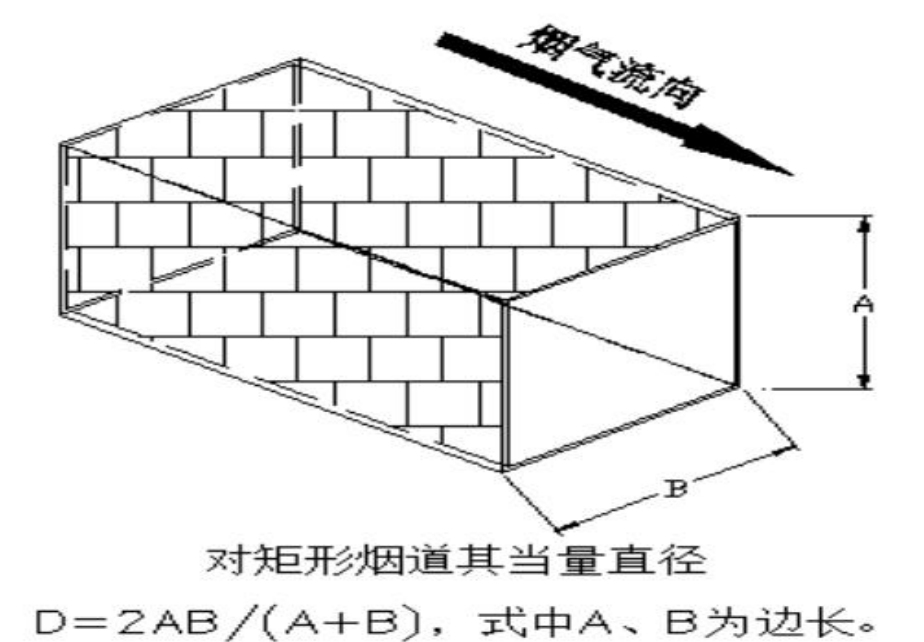

c) 对矩形烟道其当量直径 D=2AB/(A+B),式中 A、B 为边长,如图 3 所示。

图 3 烟气流速仪测量点要求图例

d) 当安装位置不能满足上述要求时,应尽可能选择在气流稳定的断面,但安装位置前直 管段的长度必须大于安装位置后直管段的长度。

e) 测定位置应在烟道中心位置,如图 4 所示。

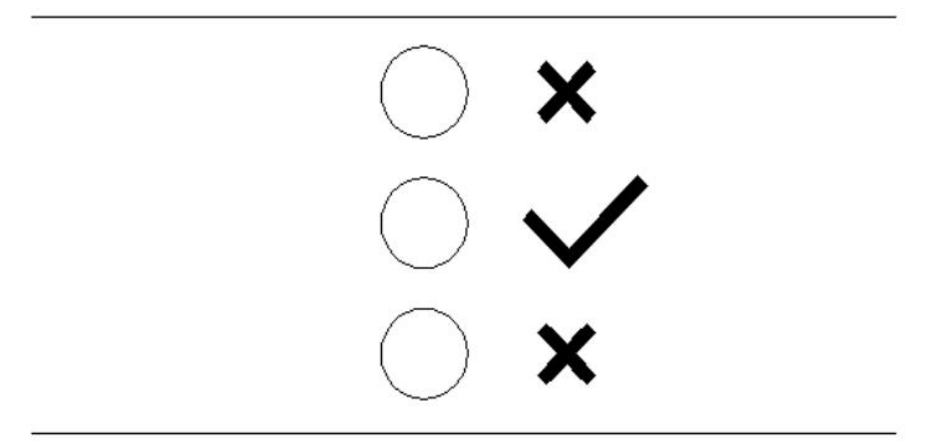

管道的测点应开在烟道的中间部分,不宜选用靠边测点

图 4 点位选取示意图

注: 为了便于流速参比方法的校准和验收,此测量仪不宜安装在烟道内烟气流速小于 5m/s 的位置。

#### <span id="page-9-0"></span>**3.2** 现场安装

#### **3.2.1** 现场安装图

现场安装如图 5 所示。

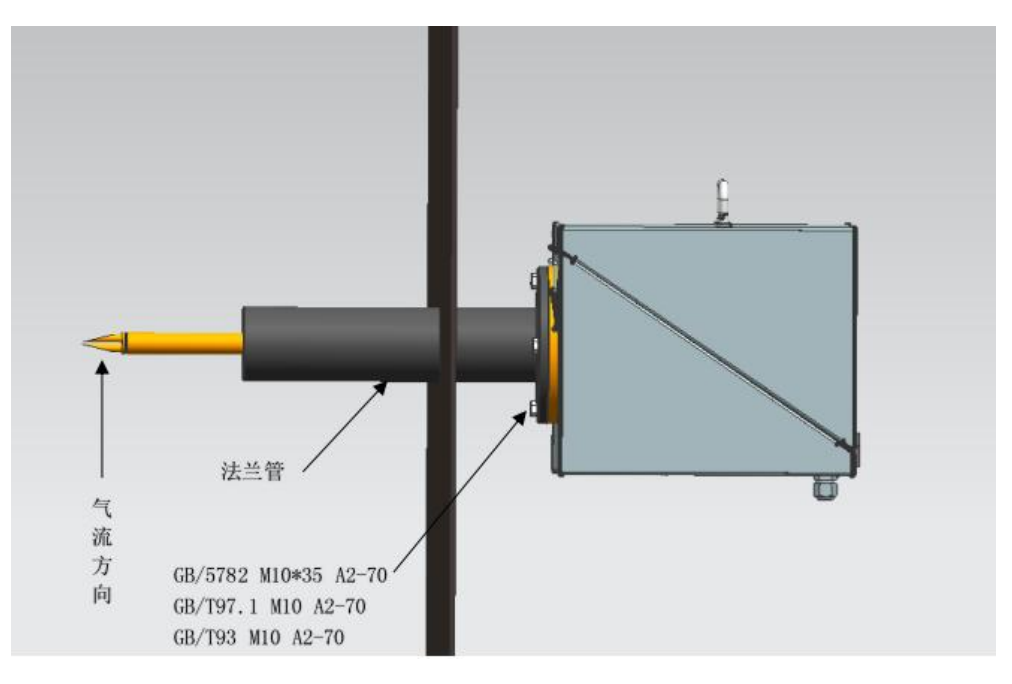

图 5 现场安装示意图

#### **3.2.2** 对装法兰盘焊接要求

对装法兰盘应按照下图要求焊接,因为法兰盘如焊接不合格会造成仪器安装出现歪斜, 并导致仪器测量产生误差。

将安装法兰焊接在选定的烟道测量点上,法兰方向如图 6 所示。

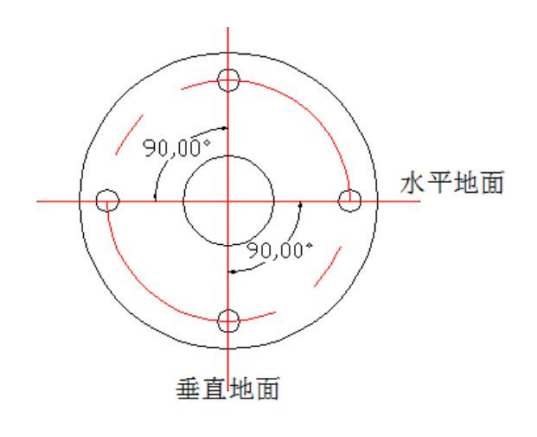

图 6 对装法兰盘焊接示意图

#### **3.2.3** 安装方式

根据现场实际条件不同,安装方式分为水平安装与垂直安装两种。如图 7 所示。

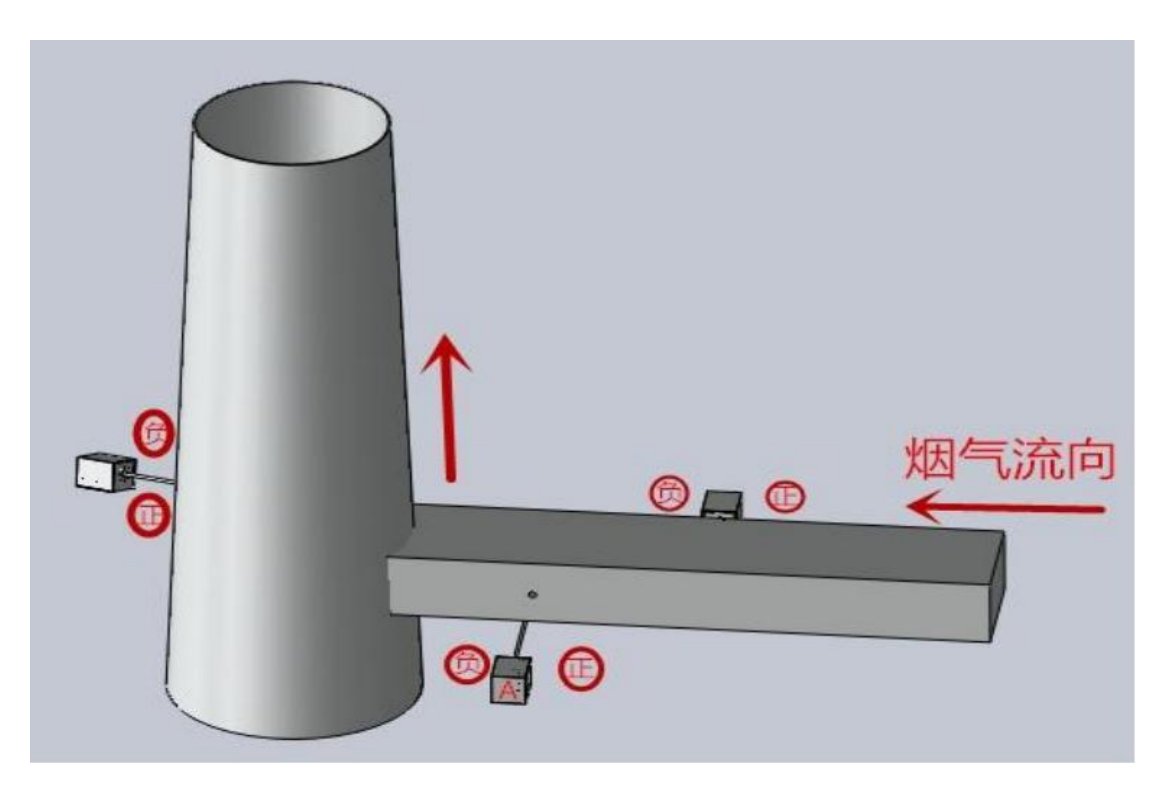

图 7 安装方式示意图

安装时皮托管的正负要配合烟气的流向正确安装,要确保烟气流向垂直面对皮托管的"正" 压侧,如果现场安装方式不符合上述要求请及时调整皮托管的方向后再安装,否则会导致严 重的测量误差。

#### **3.2.4** 调整皮托管方向

将测量仪的采样单元平放置水平面上,松开外壳上的锁扣打开外壳。

首先将锁紧螺母松开,将皮托管调整到位后再将锁紧螺母锁紧。关闭外壳并锁紧。

根据实际烟气的流向调整皮托管方向。保证皮托管正压侧垂直于烟气流向正方向,如图 8 所示。

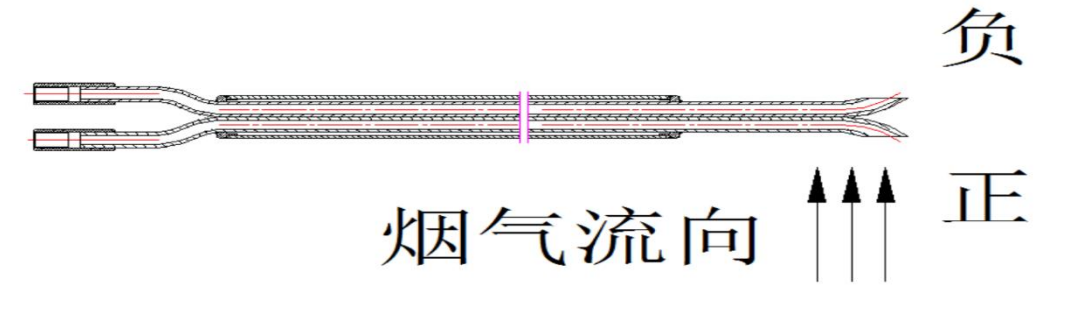

图 8 皮托管方向示意图

#### <span id="page-11-0"></span>**3.3** 接线

 请对照图 9 将电源﹑信号接入相应的端子上,请勿使接线短路,任何短路均可能 造成仪表烧毁﹑数据丢失或程序破坏﹗确认接线正确无误后方可接通电源调试。

端子设置在测量仪机箱内。在接线时,可打开机盖,按图 9 接线。

信号线应采用 6×0.5mm<sup>2</sup>的屏蔽电缆,不能与交流电穿在同一根管内。

测量仪应有良好的接地保护。

 $\mathcal{A}$ 

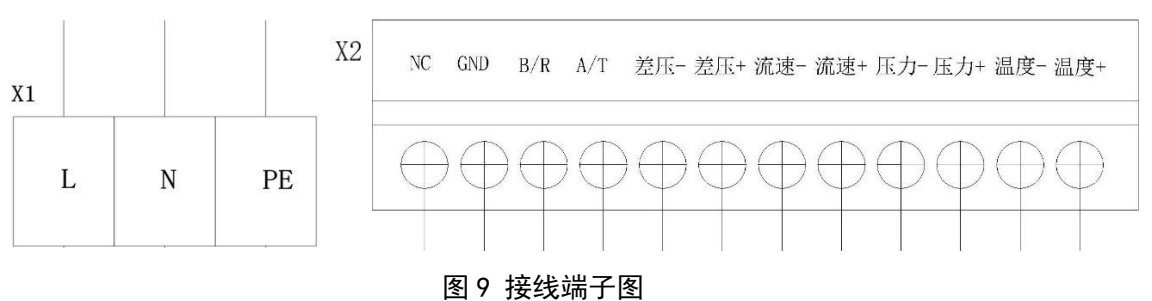

X1 端子是 220V 电源输入,带地线:

L:AC 220V。

N:AC N。

PE:地线。

X2 端子是通讯及(4-20)mA 输出:

NC:预留。

GND:预留。

 $B/R:RS-485B$ 

9 华冠环科

 $A/T:RS-485A$ . 差压-:预留。 差压+:预留。 流速-:流速(4-20)mA 模拟量输出-。 流速+:流速(4-20)mA 模拟量输出+。 压力-:压力(4-20)mA 模拟量输出-。 压力+:压力(4-20)mA 模拟量输出+。 温度-: 温度 (4-20) mA 模拟量输出-。 温度+:温度(4-20)mA 模拟量输出+。

### <span id="page-12-0"></span>**3.4** 启动

启动前的检查工作:

- 检查导压管是否泄露或堵塞。
- 检查电源的输出是否符合所需电压值。
- 检查回路连接的正负极性和回路阻抗是否符合要求。
- 检查无误、通电启动。
- ☆ 参照 4.3 菜单设置列表: 设置-量程, 完成后即可进行使用。

# <span id="page-13-0"></span>**4** 仪器操作

#### <span id="page-13-1"></span>**4.1** 主画面

打开电源,触摸屏显示主画面如图 10:

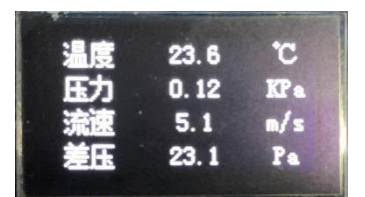

图 10 触摸屏主画面

主画面显示实时测量数值,上方是温度,依次为压力、流速、差压。

### <span id="page-13-2"></span>**4.2** 按键操作

温压流检测仪采用四个物料按键及两个调零反吹快捷按键,功能如下表 3 所示:

表 3

| F. | 向上翻页或在输入界面下使输入位的数字量增加一个 |
|----|-------------------------|
|    | 步长                      |
| 下  | 向下翻页或在输入界面下使输入位的数字量减少一个 |
|    | 步长。                     |
| 确定 | 设定键, 用于进入设置界面或确认输入结果    |
| 返回 | 退出键, 用于取消当前操作。          |
| 调零 | 调零按键, 用于设备调零 (需点击两次)    |
| 反吹 | 反吹按键, 用于设备反吹(需点击两次)     |

#### <span id="page-14-0"></span>**4.3** 菜单操作图

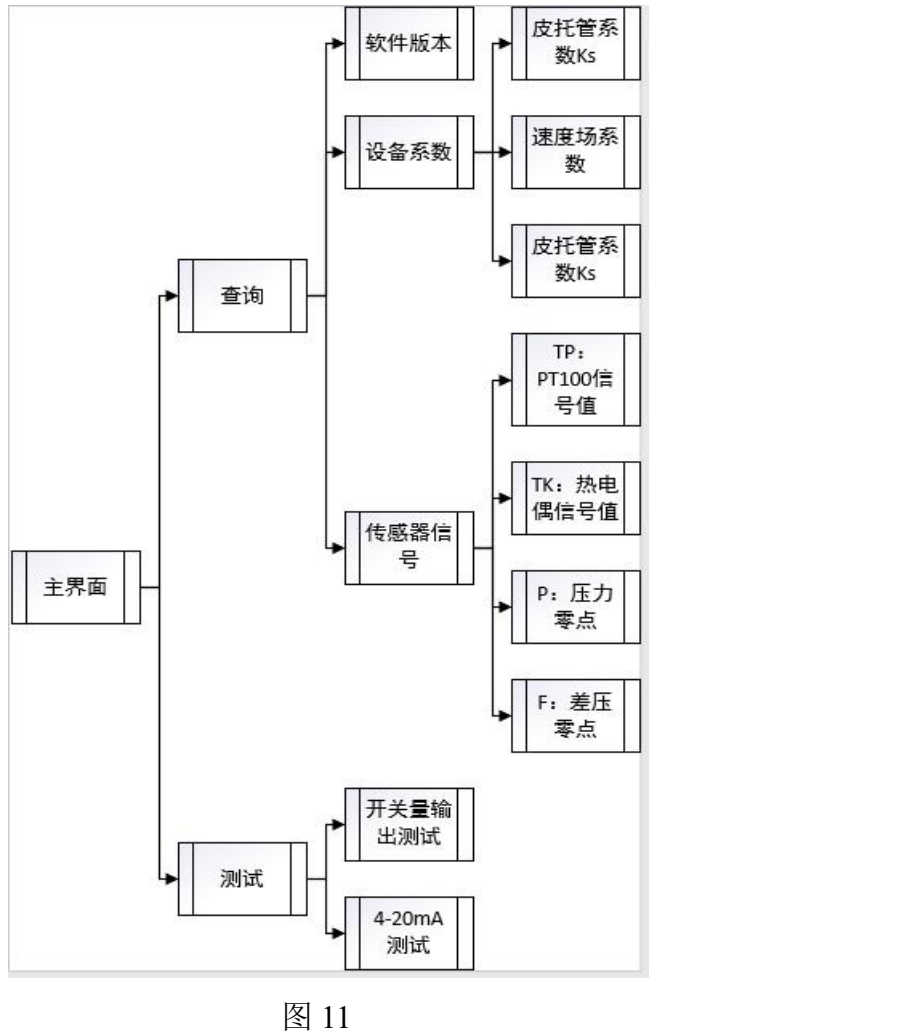

#### <span id="page-14-1"></span>**4.4** 调零反吹按钮

反吹:连续按压反吹按钮两次(防止误操作)即可立即执行反吹动作。

流速及压力调零:按调零按钮两次(防止误操作)进行系统调零,需连续按两次才生效, 防止误操作。调零时间较长,请耐心等待。

建议:新安装仪表上电后先进行调零,保证测量准确度。

流速校准:将皮托管插入标准风洞中,进入流速校准界面点击校准,输入标准风洞当前 风速, 按下确定, 等待十秒, 校准成功。

### <span id="page-15-0"></span>**4.5** 继电器工作状态

继电器工作状态见表 4。

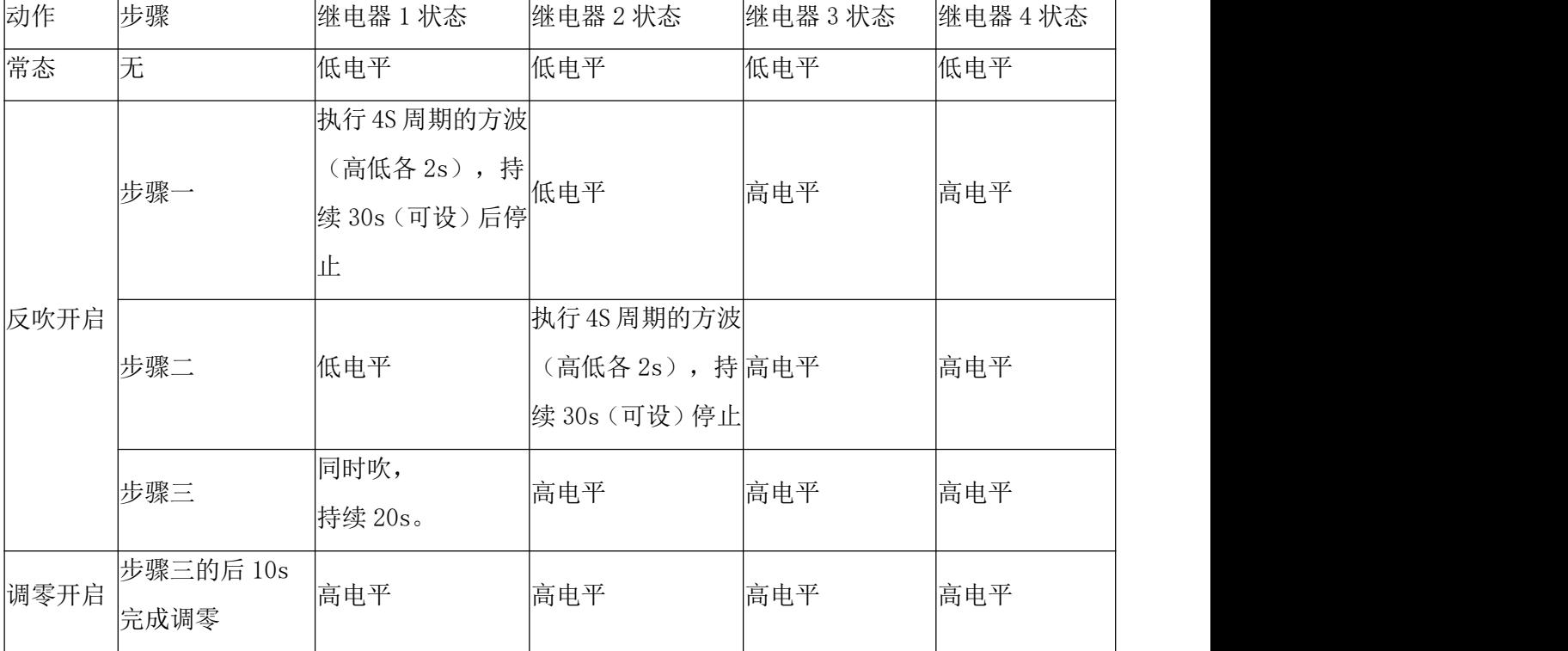

表 4

# <span id="page-15-1"></span>**5** 调试与故障信息

### <span id="page-15-2"></span>**5.1** 零点调试

零点调试:(需专业人员对测量仪进行零点调试)

✰ 将整个皮托管正确安装就位。

✰ 连续按压两次调零按钮,仪器会自动开始进行调零(时间较长请耐心等待)。

### <span id="page-15-3"></span>**5.2** 通讯说明

#### 5.2.1 地址表

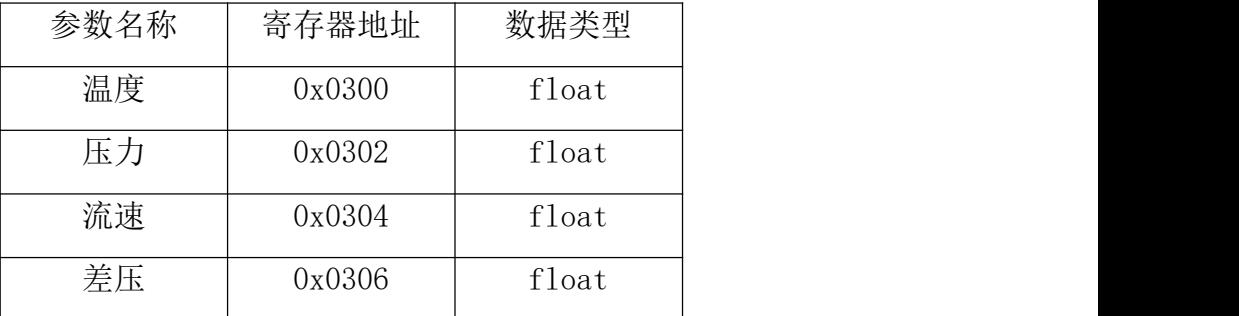

设备地址: 001, 波特率: 9600, 数据位: 8位, 停止位: 1, 无校验(默认)。

#### 5.2.2 查询温度(功能码 03)

发送指令:01 03 03 00 00 02 C4 4F

- 1 "01"表示当前从机 RS485 地址
- 2 "03"表示功能码
- 3 "03 00"表示起始地址(低字节+高字节)
- 4 "00 02"表示读取字节数(低字节+高字节)
- 5 "C4 4F"表示计算出来的 CRC

从机返回数据:01 03 04 00 00 96 43 D4 62

- 1 "01"表示当前从机的 RS485 地址
- 2 "03"表示功能码
- 3 "04"表示返回字节长度
- 4 "00 00 96 43"表示温度数据,浮点数表示为 300
- 5 "D4 62" 表示计算出来的 CRC

#### 5.2.3 查询压力(功能码 03)

发送指令:01 03 03 02 00 02 65 8F

- 1 "01"表示当前从机 RS485 地址
- 2 "03"表示功能码
- 3 "03 02"表示起始地址(低字节+高字节)
- 4 "00 02"表示读取字节数(低字节+高字节)
- 5 "65 8F"表示计算出来的 CRC
- 从机返回数据:01 03 04 9E D2 07 3C 77 C3
- 1 "01"表示当前从机的 RS485 地址
- 2 "03"表示功能码
- 3 "04"表示返回字节长度
- 4 "9E D2 07 3C "表示压力数据,浮点数表示为 0.008
- 5 "77 C3" 表示计算出来的 CRC

#### 5.2.4 查询流速(功能码 03)

发送指令:01 03 03 04 00 02 85 8E

- 1 "01"表示当前从机 RS485 地址
- 2 "03"表示功能码
- 3 "03 04"表示起始地址(低字节+高字节)
- 4 "00 02"表示读取字节数(低字节+高字节)
- 5 "85 8E"表示计算出来的 CRC
- 从机返回数据:01 03 04 FD 04 01 3F CB DE
- 1 "01"表示当前从机的 RS485 地址
- 2 "03"表示功能码
- 3 "04"表示返回字节长度
- 4 "FD 04 01 3F "表示压力数据,浮点数表示为 0.5
- 5 "CB DE" 表示计算出来的 CRC

#### <span id="page-17-0"></span>**5.3** 故障维修

#### 5.3.1 日常维护

建议每周一次根据需要进行日常检查。

- ●检查气源是否符合标准;
- 检查仪表读数, 查看数值是否实时更新、异常变化等。

#### 5.3.2 故障处理

表 **6**

| 故障现象   | 可能的原因   | 解决措施                         |
|--------|---------|------------------------------|
|        | 热电阻失效   | 1. 用万用表测量热电阻引线之间的电阻, 0℃为100Ω |
|        |         | 64.5℃为125 $\Omega$ 。         |
| 温度显示 O |         | 2. 判定热电阻失效, 更换热电阻            |
|        | 引线和接线端子 | 重新拧紧并固定。                     |
|        | 接线不良    |                              |

#### 9 华冠环科

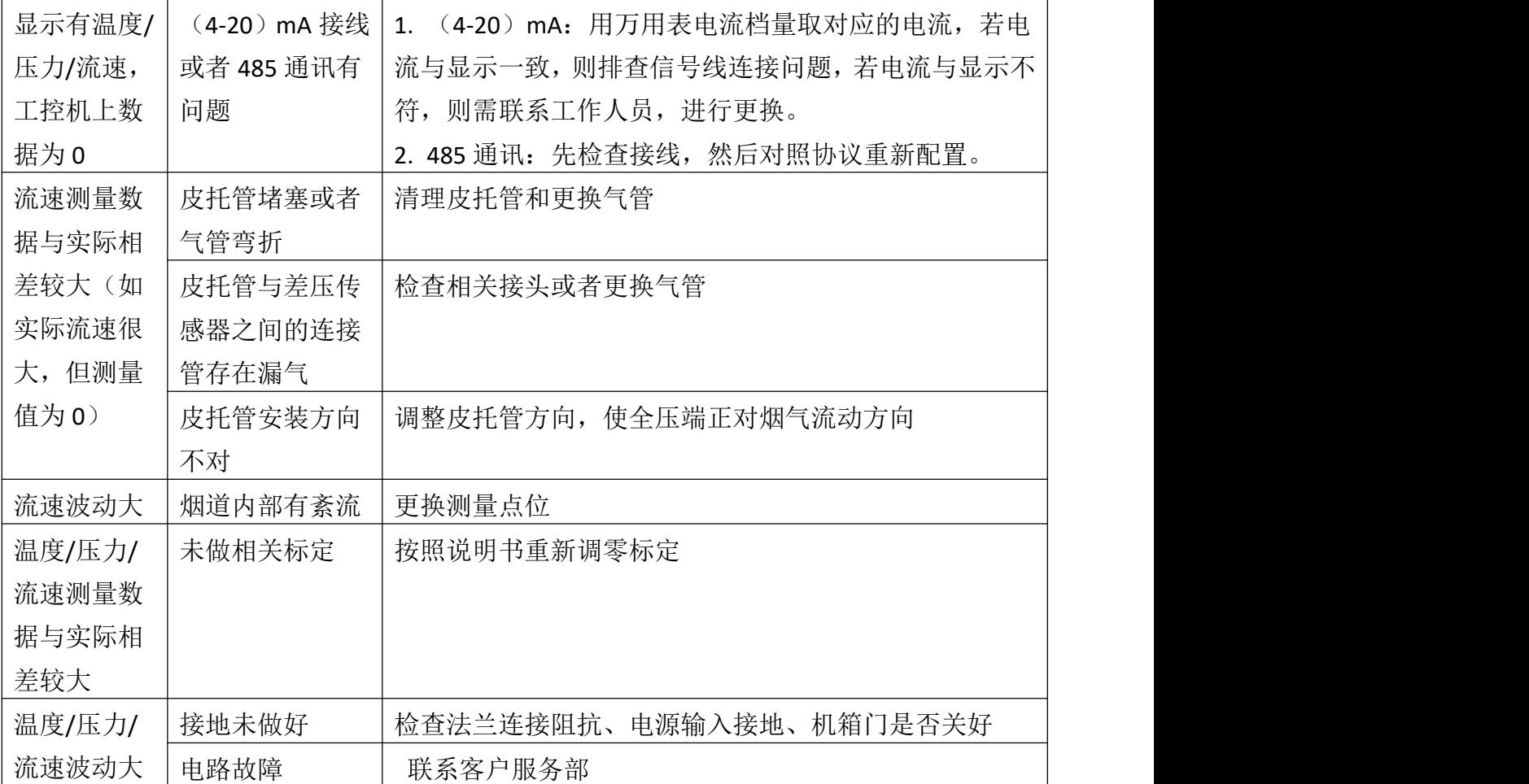

# <span id="page-18-0"></span>**6** 供货与贮存

### <span id="page-18-1"></span>**6.1** 供货和运输

在装运过程中,仪器应避免倒置及剧烈的振动;

在正常运输条件下,可用任何交通工具载运,严防雨雪淋袭,避免强烈的振动和冲击。

#### <span id="page-18-2"></span>**6.2** 现场到货检查

检查收到的产品、部件与订单和送货单是否完全一致;

 确认外包装是否完好无损,如有损坏,请联系供应商并保持现场,直到问题得到妥善 解决;

确认设备所有的配件是否齐全且完好无损,对照产品包装清单,如有缺失或损坏,请

16

联系供应商并保持现场,直到问题得到妥善解决;

如果有任何问题,请与您的产品供应商或本公司联系。

#### <span id="page-19-0"></span>**6.3** 设备的搬运和贮存

使用专业设备移动测量仪;

 在存储和运输过程中,现有的包装能可靠的保护分析仪不受冲击和潮湿的影响,在允 许的条件下,请尽量保留产品的外包装箱,以便存储和运输仪器或零件时使用;

 仪器应贮存在环境温度 5℃~40℃和相对湿度小于 85%的通风室内,且空气中不应含 有腐蚀性的有害成份。

锦州华冠环境科技实业股份有限公司

地址:辽宁省锦州市太和区凌西南街 38 号

邮编:121013

电话:0416-3883800 3883801

传真:0416-3883997

运营服务:400-118-7590

网址:http://www.huaguan-ln.com